## **Opret et cpr opslag med/uden dansk cpr**

I Statens HR er der integration til CPR-registeret, hvilket giver mulighed for at hente og registrere stamdata på medarbejderen, der overføres til videre forarbejdning i ansættelsesprocessen. Når den ventende ansatte oprettes gennem CPR-modulet, sættes vedkommende i abonnement hos CPR. Hvis der sker ændringer i CPR overføres disse oplysninger dermed til Statens HR.

Det er ikke et krav, at medarbejdere har et dansk CPR-nummer for at blive oprettet. Men hvis medarbejderen ikke har et aktivt CPR-nummer eller f.eks. er bosat i udlandet, kan man ansætte medarbejderen uden om CPR-modulet. I dette tilfælde kan man benytte vejledningen 'M14 Ansættelse uden aktivt dansk CPR-nummer'.

A. Opret et cpr opslag med dansk cpr

## **Opslag med dansk cpr**

1. Naviger til **Min arbejdsstyrke**, klik herefter på **CPR**

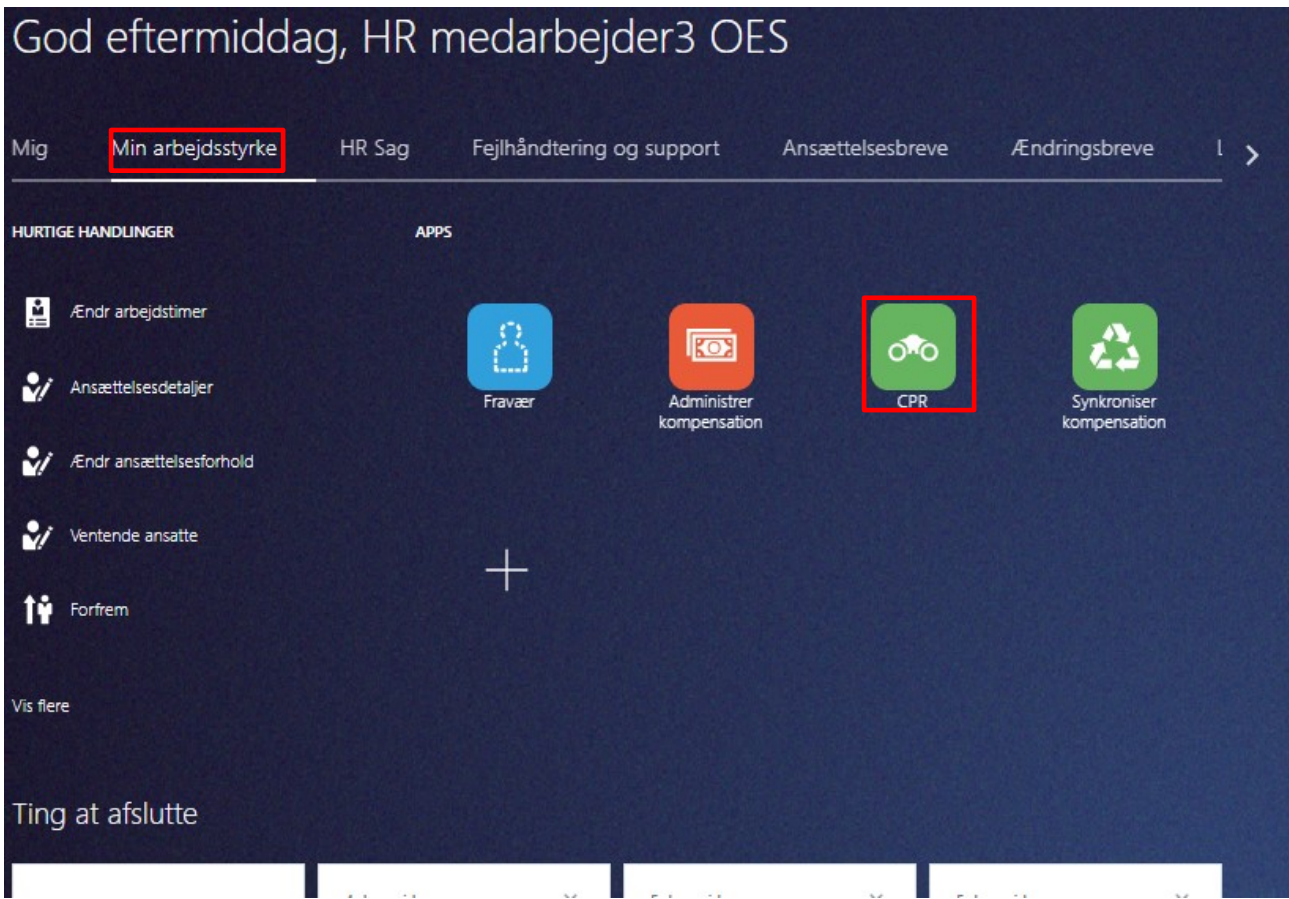

- 2. Vælg forretningsenheden medarbejderen skal ansættes i
- 3. Ansættelsesmyndigheden (juridisk enhed) udfyldes automatisk
- 4. Vælg startdatoen for ansættelsen
- 5. Vælg medarbejderkategorien
- 6. Indtast medarbejderens CPR-nummer
- 7. Klik på den grønne pil til højre for CPR-nummeret
- 8. Tjek at det returnerede navn for medarbejderen er korrekt

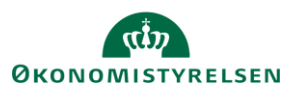

Vejledning til Statens HR<br>Emne: HR-processer – Ansættelse Version: 04<br>Wersion: 04 Emne: HR-processer – Ansættelse ID: 6.a.3

- 9. Klik i boksen **'Er dette den korrekte person'**
- 10. Udfyld evt. felterne **Initialer** og **Fortrolig**
- 11. Klik på **Afsend** knappen

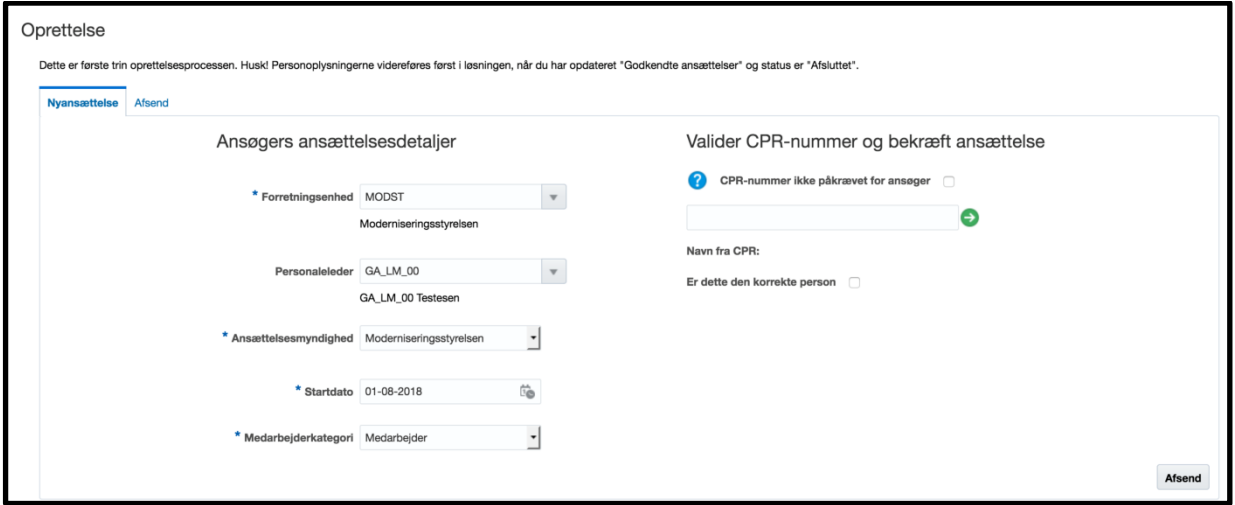

- **12.** Vælg fanen **Afsend**.
- 13. Tjek at medarbejderen vises på siden
- 14. Opdater på det blå pile, indtil der står **Afsluttet i Status**, herfra kan du arbejde videre med ansættelsen under ny person.

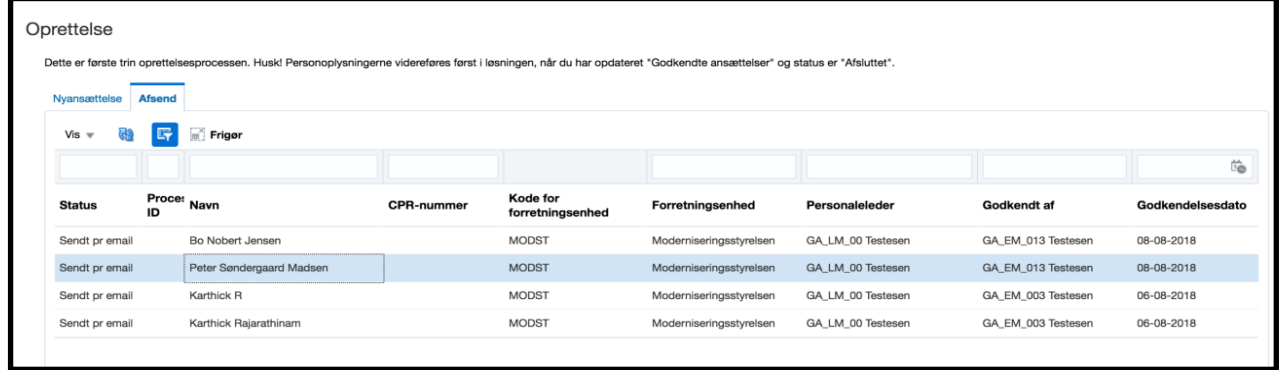

Den ventende ansatte er nu klar til at blive konverteret til medarbejder via 'Ventende ansat'.

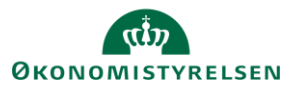